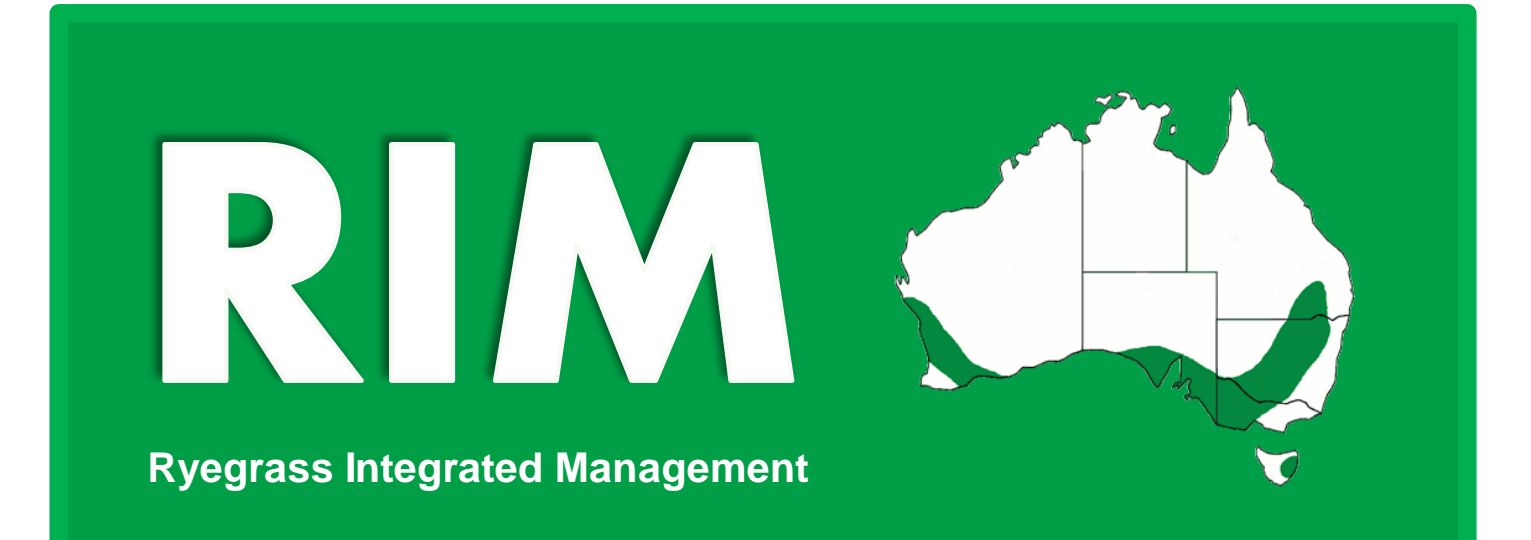

**A tool to evaluate the profitability of ryegrass (***Lolium rigidum* **Gaud.) control methods in the no-till broadacre cropping systems of the Southern Australian grainbelt, short and long-term and at the paddock scale**

# User guide

**Ryegrass Integrated Management**

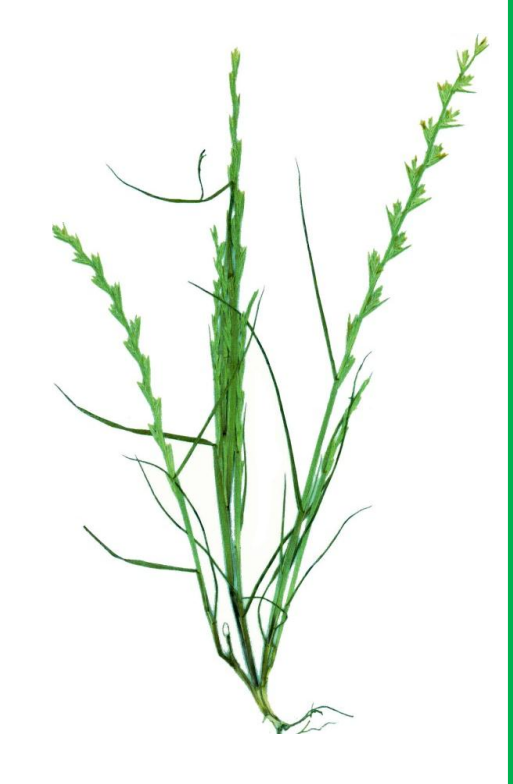

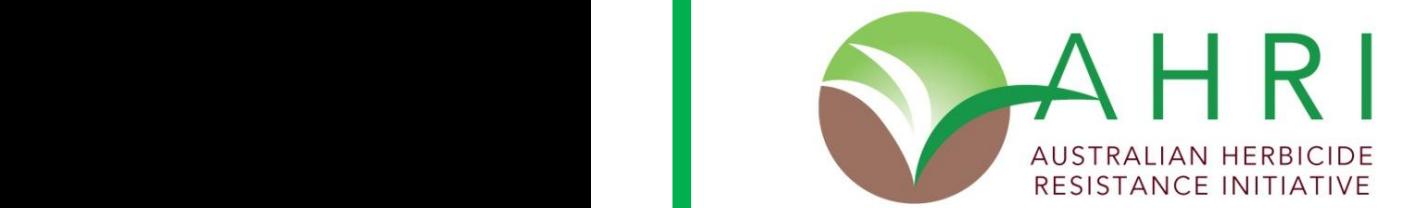

1. Update your profile 2. Select your strategy 3. Company of the strategy 3. Company of the strategy 3. Company of the strategy of the strategy of the strategy of the strategy of the strategy of the strategy of the strateg

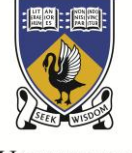

THE UNIVERSITY OF **WESTERN AUSTRALIA** Achieve International Excellence

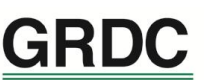

**Grains** Research & **Development** Corporation

Your GRDC working with you

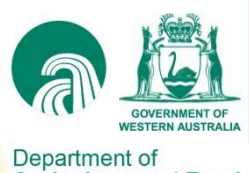

**Agriculture and Food** 

© The University of Western Australia and The Department of Agriculture and Food Western Australia 1993-2013

*This 2013 version of RIM results from the revision, redesign and restructuring of RIM 2004 which was originally described in:* 

*Pannell, D., Stewart, V., Bennett, A., Monjardino, M., Schmidt, C. and Powles, S. (2004). RIM: a bioeconomic model for integrated weed management of* Lolium rigidum *in Western Australia. Agricultural Systems 79:305-325.* 

*Contact AHRI for the original reference, user and workshop manuals of RIM 2004.* 

*The core of RIM, including baseline data, results from the collective effort through various institutions of many scientists. We thank them for their contributions to RIM. Please refer to RIM's credits and modelling references for more information.*

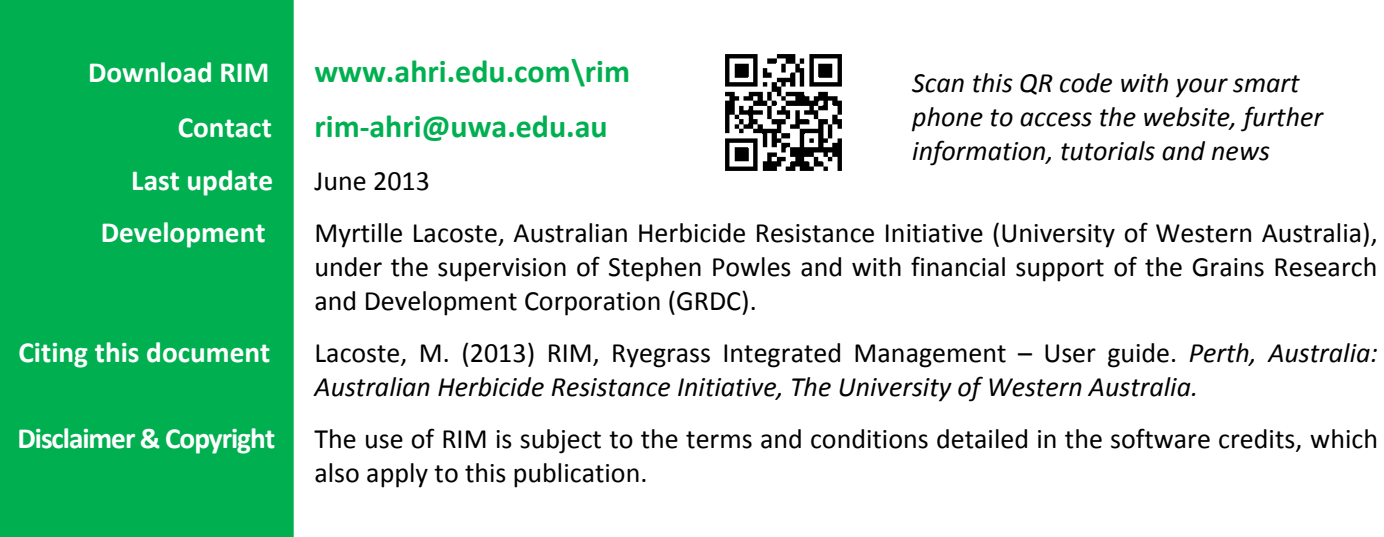

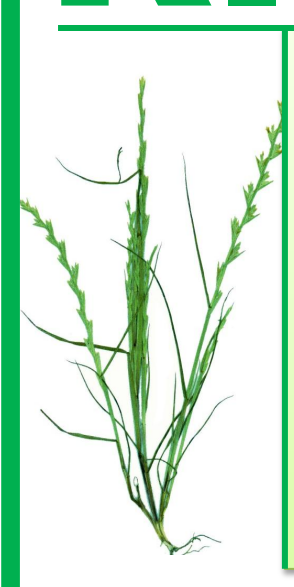

**RIMOR SERIMOR SERIMOR THEORY OF 'Ryegrass Integrated Management'** is an Excel®-based software developed by the University of Western Australia. developed by the University of Western Australia.

> Intended as a **learning and extension tool** for agronomists, farmers and students, RIM allows users to experiment with a number of **crop rotations** and **weed management** options, to build strategies and test their performance. RIM's main outputs are **financial gross margins** and **ryegrass plants and seeds numbers** per hectare.

> The modelling underlying RIM includes hundreds of **parameters** built around **data and assumptions**. **This guide clarifies a number of questions, including the main assumptions behind the options and where parameters can be customised.**

> The last section offers an introduction to the **background calculations** for the advanced user wishing to further investigate the mechanisms of the RIM model.

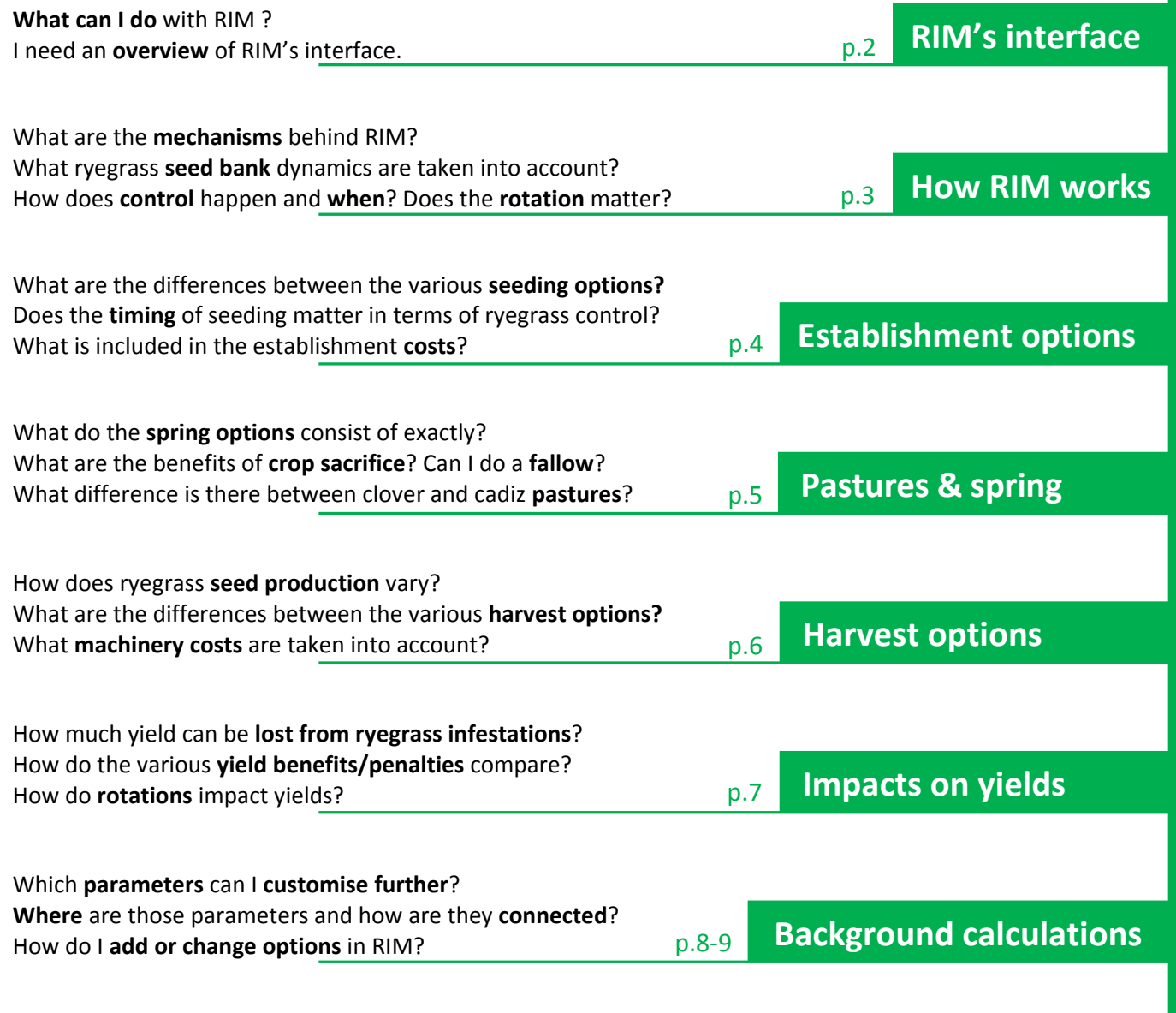

## **RIM's interface**

*Find information by hovering over the red triangles ( ).*

*Unlock RIM here to access the background calculations.*

**Credits & Info**

Where RIM comes from and what kind of questions can be answered using the

**More Prices**

These two pages allow you to further customise your current paddock, with parameters such as levels of ryegrass control, inputs and machinery prices, yield benefits and penalties, etc.

model.

 $\frac{1}{\sqrt{2}}$ 

#### **Welcome!**

Check the tutorial box if needed, then click Start.

#### **1. DEFINE your Paddock**

This page allows you to set your paddock's parameters. You can save several paddocks and reload them later.

#### **2. SELECT your Strategy**

The core of RIM. Choose options, build your strategy, and see the effects in real time in the graphs underneath.

#### **3. COMPARE your Results**

**Summary &** 

**Yields & Economics** The 'Compare' arrows in the strategy page freeze your results into the **top** or **bottom** part of those pages, allowing you to easily compare alternative strategies and paddock profiles.

**RIM** Chair se sangra sangan de contemporarione.<br>V tegevisione temporalistante se ideas posse |註

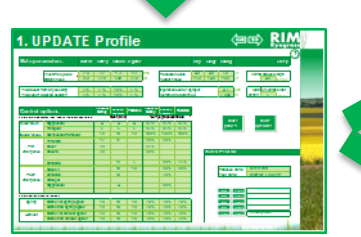

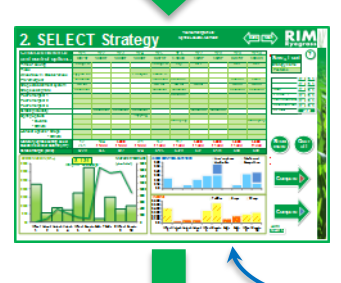

*The graph on the left shows the changes in your annual gross margin (green bars) and in the mature ryegrass plants survivors (green line). On the right, the blue bars reveal the costs dedicated to weed control, whilst the bottom graph details where your income is derived.*

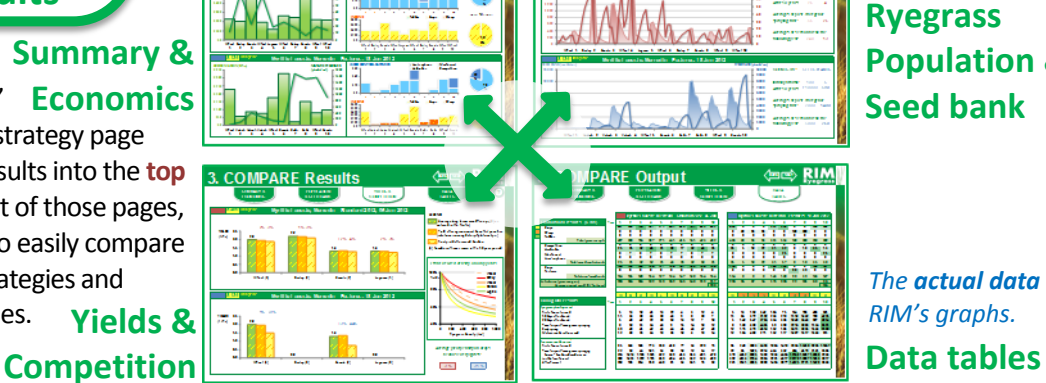

*Check the help*  $\bigcirc$  *for how to interpret these graphs.*

**More Options**

#### **Ryegrass Population & Seed bank**

*The actual data behind RIM's graphs.*

*Compare yield penalties from agronomic decisions* 

**Export**

Export selected pages to a PDF file for printing or for your records, and save the data tables to Excel.

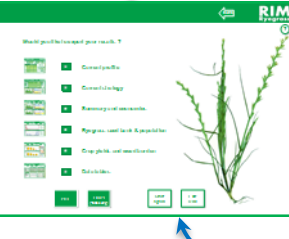

*If your system does not allow exporting to the PDF format, RIM will save automatically to XPS or show a printing preview.*

*(such as rotations) and from the ryegrass burden.*

*From here, exit RIM or start again.*

## **How RIM works**

RIM represents a **paddock of your choice** (properties can be customised), in an **average farm** (representative of the Southern Australian grainbelt), in an **average year** (no climatic variation).

Results are **per hectare** or **per m<sup>2</sup>** .

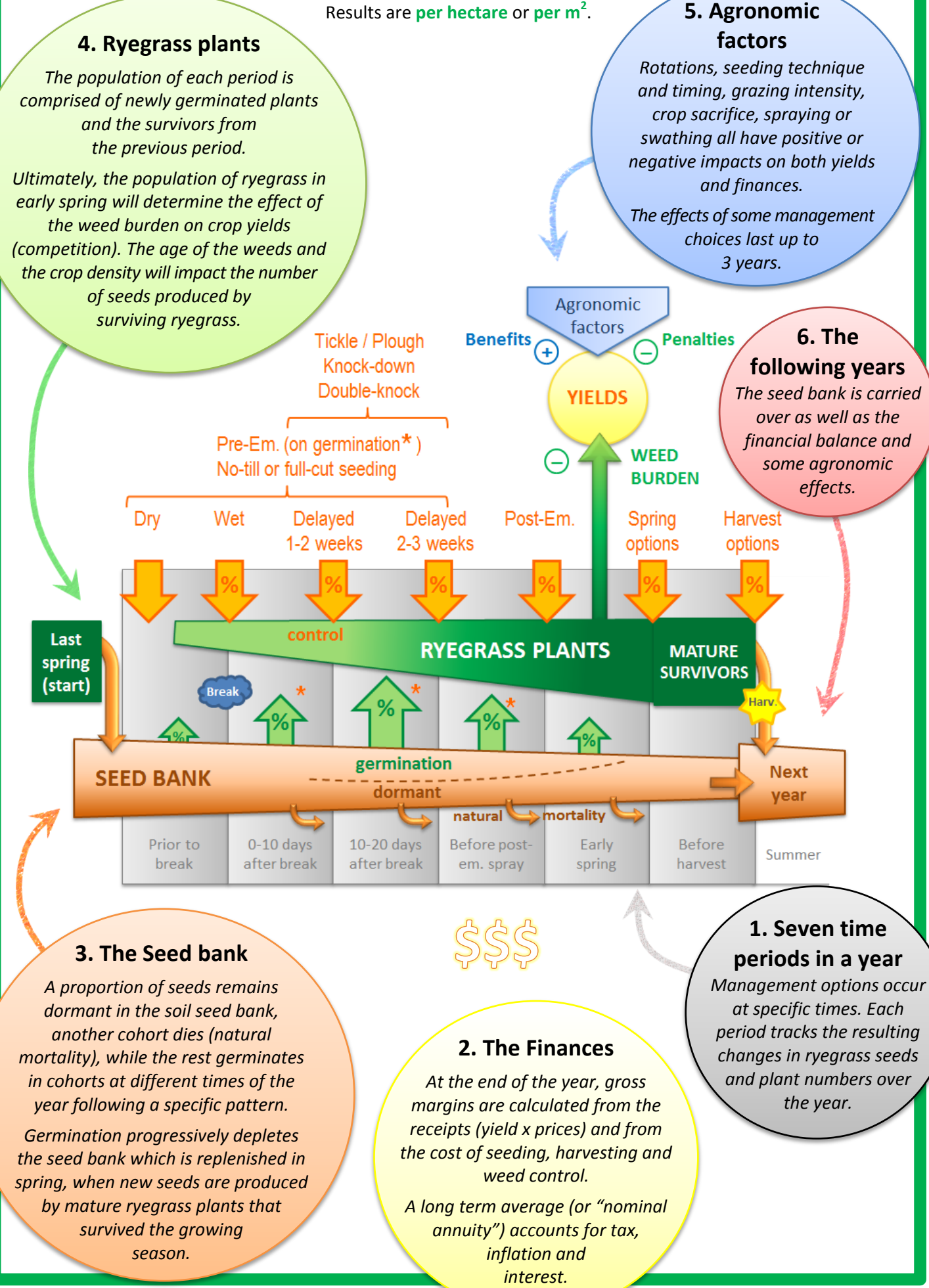

# **Establishment options**

Customisable in: P Paddock • Prices • Options

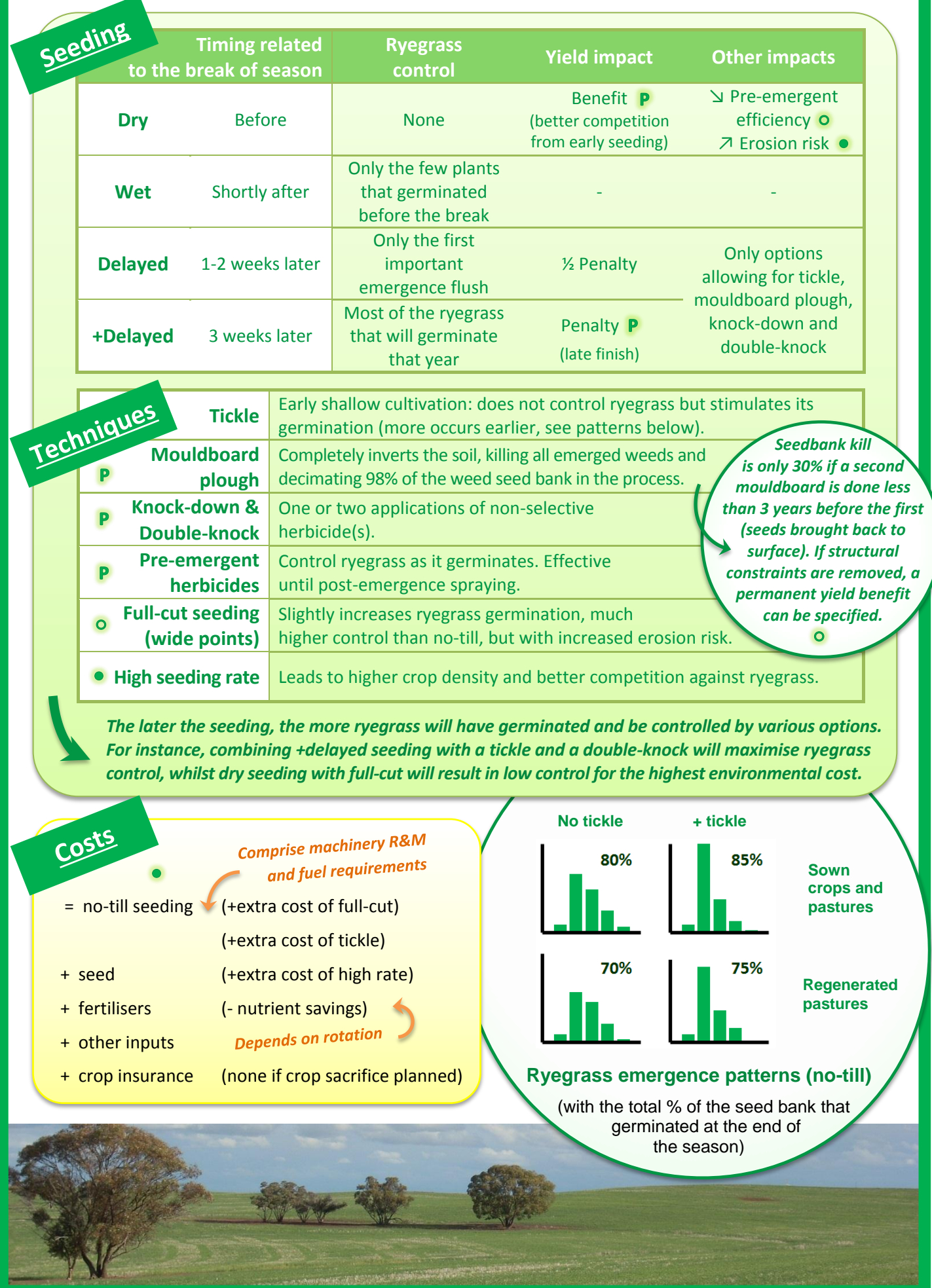

**RIM User guide | 4**

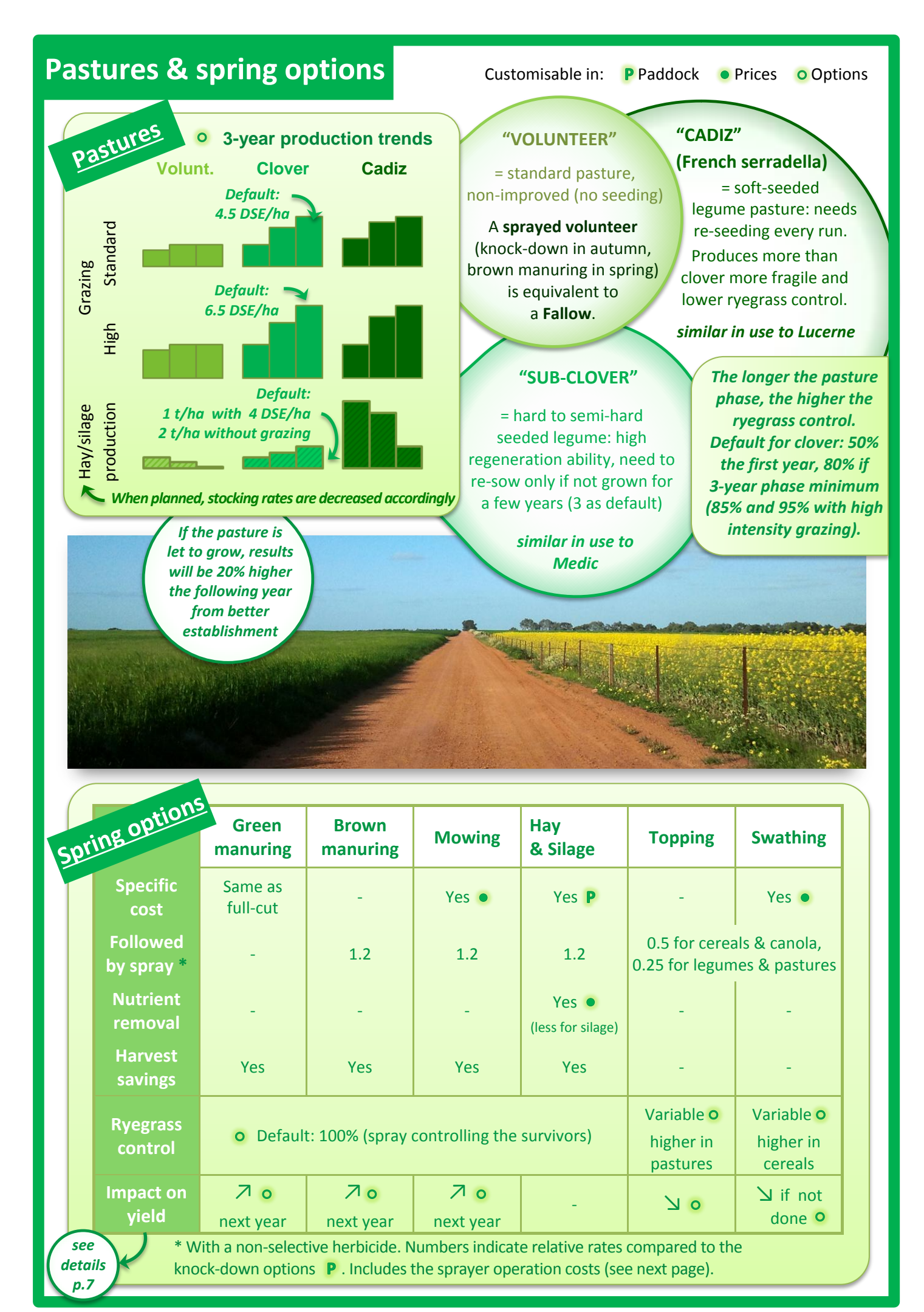

# **Harvest options**

**In spring, surviving ryegrass plants that reach maturity start producing seeds.** 

**Higher ryegrass seed production occurs:**

- **→ from earlier emerging ryegrass cohorts**
- $\rightarrow$  in crops sown late, due to reduced crop competition

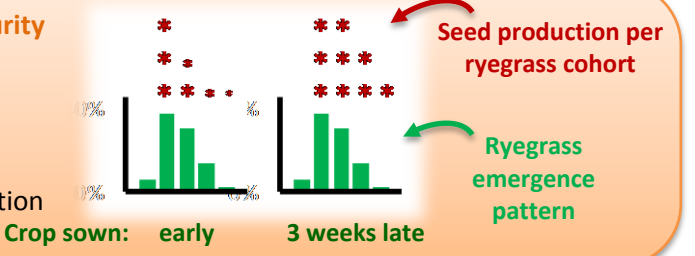

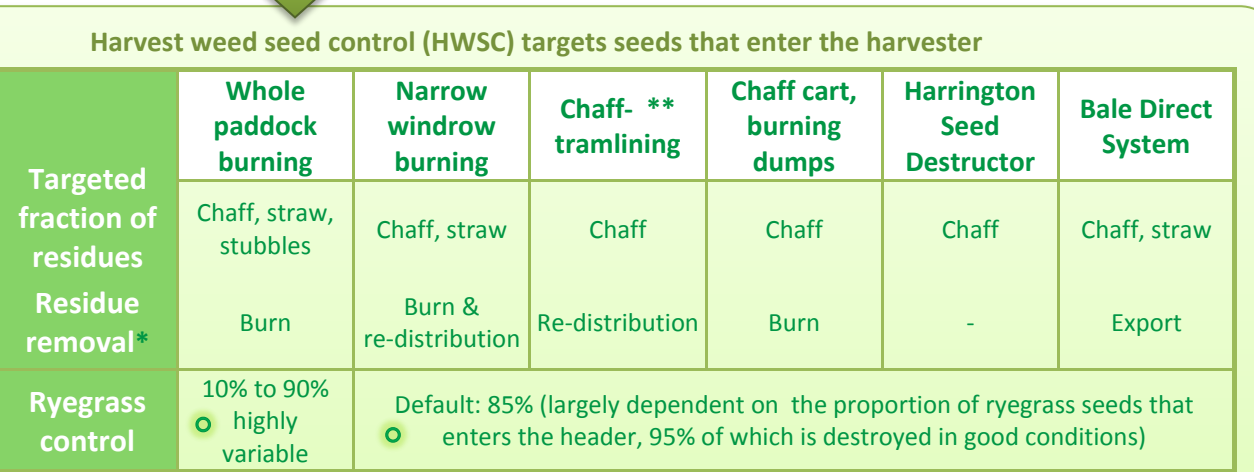

\* Residue removal impacts moisture and nutrient retention. When **exporting** residues, both the nitrogen (N) and the potassium (K) are lost to the system. Conversely, when **burning** residues, most of the N is lost to the atmosphere however the K remains in the ash. In potassium-limited environments, the subsequent **re-distribution** in concentrated areas can affect following yields. Moving windrows compensates for this effect, otherwise higher inputs may be required.  $\bullet$ 

\*\* Requires localised herbicide application to compensate for different machinery wheel widths.

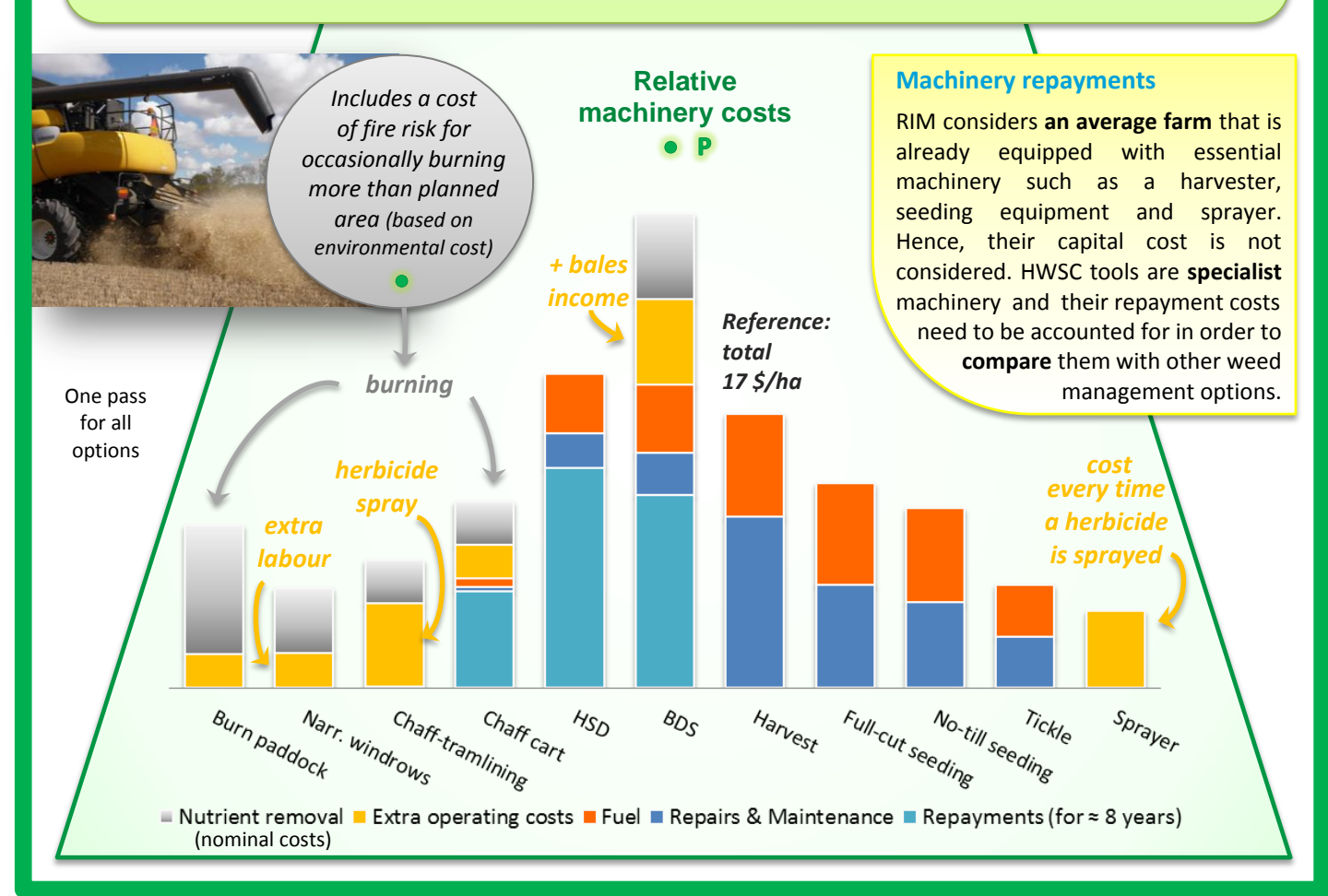

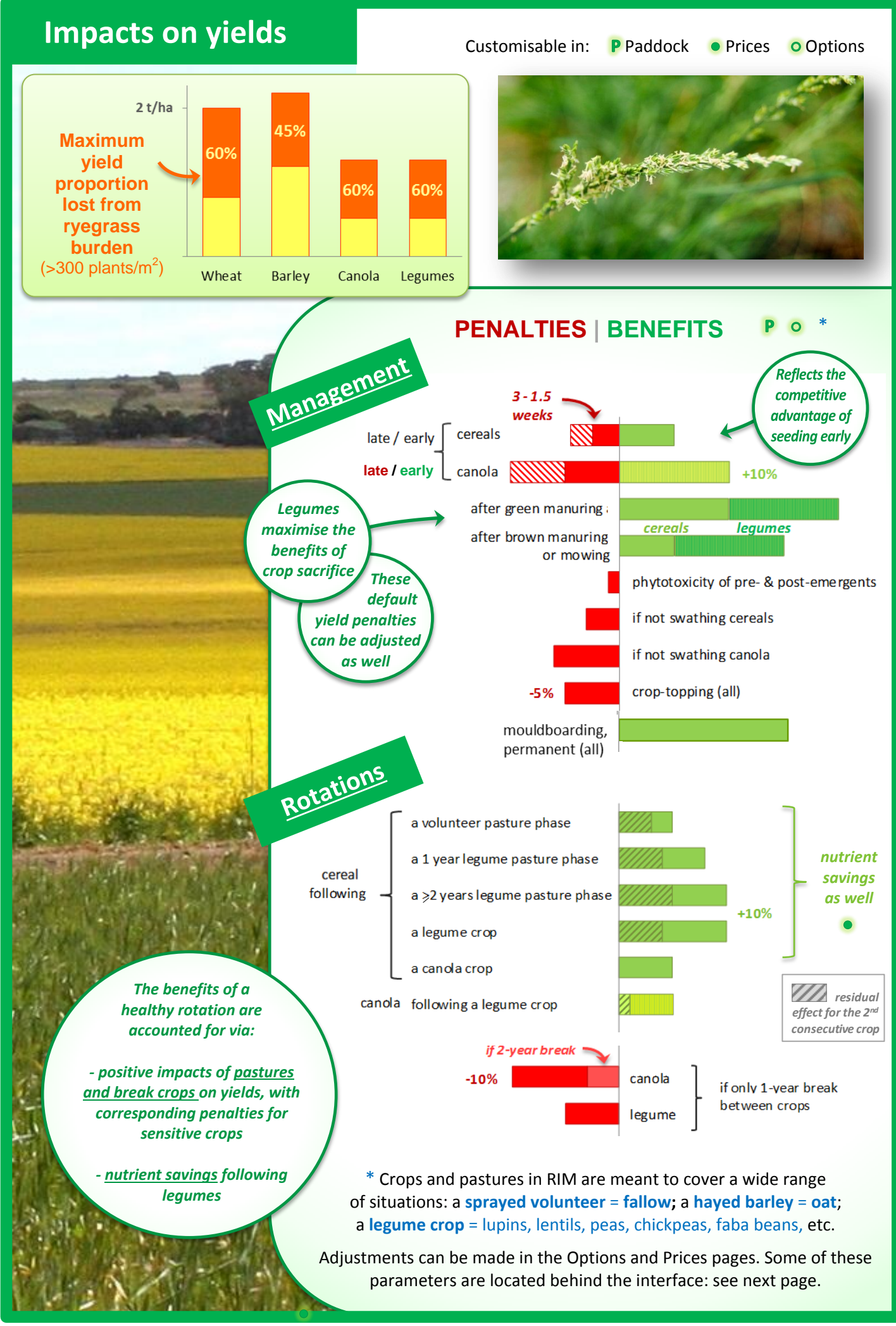

Canola price for lower oil content following a legume crop

a canola crop

legume canola

a legume (crop or pasture)

following a legume crop

a >2 years legume pasture phase a 1 year legume pasture phase a volunteer pasture phase

a canola crop a legume crop

if only 1-year break between crops

Cereals price for higher protein content following

### **Background calculations**

The interface allows the user to customise major parameters, to update prices, and to select management options before displaying results. To access what happens behind the scene, **unlock RIM** from the Info page.

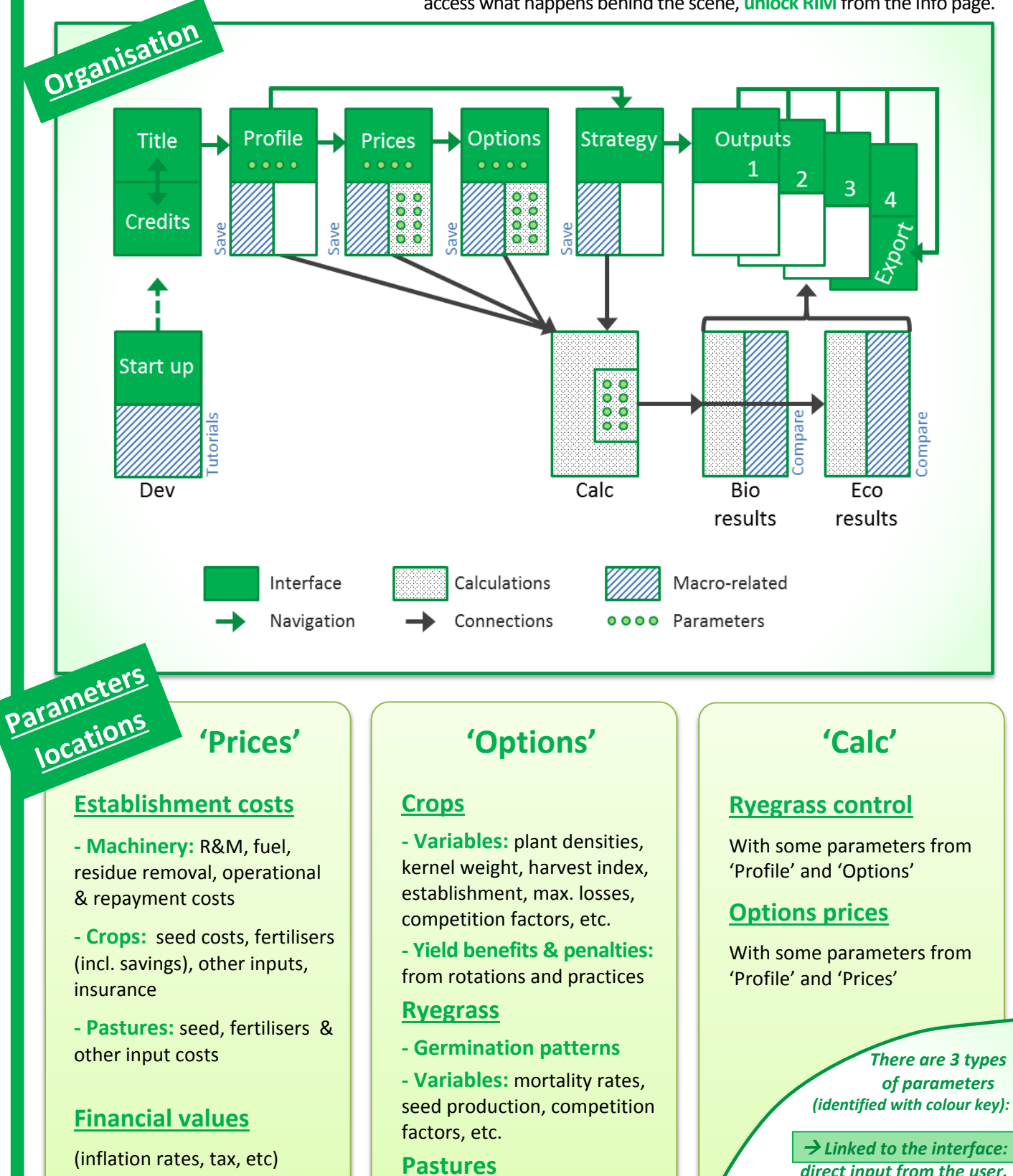

*Note: the parameters in 'Paddock' (='Profile') are linked to these three pages*

#### **- Stocking rates & fodder**

- **- Ryegrass control**
- **- Crops after pastures:**
- fertiliser savings & yield benefits

Some parameters are directly used in the two 'Results' pages but most undergo various calculations beforehand.

*direct input from the user.* 

 *Not linked: critical parameters not accessible from the interface.*

 $\rightarrow$  Linked via ratio tables: the user *usually inputs only one value, whilst the others are calculated from ratio tables that provide reference proportions between similar parameters.*

#### **RIM User guide | 8**

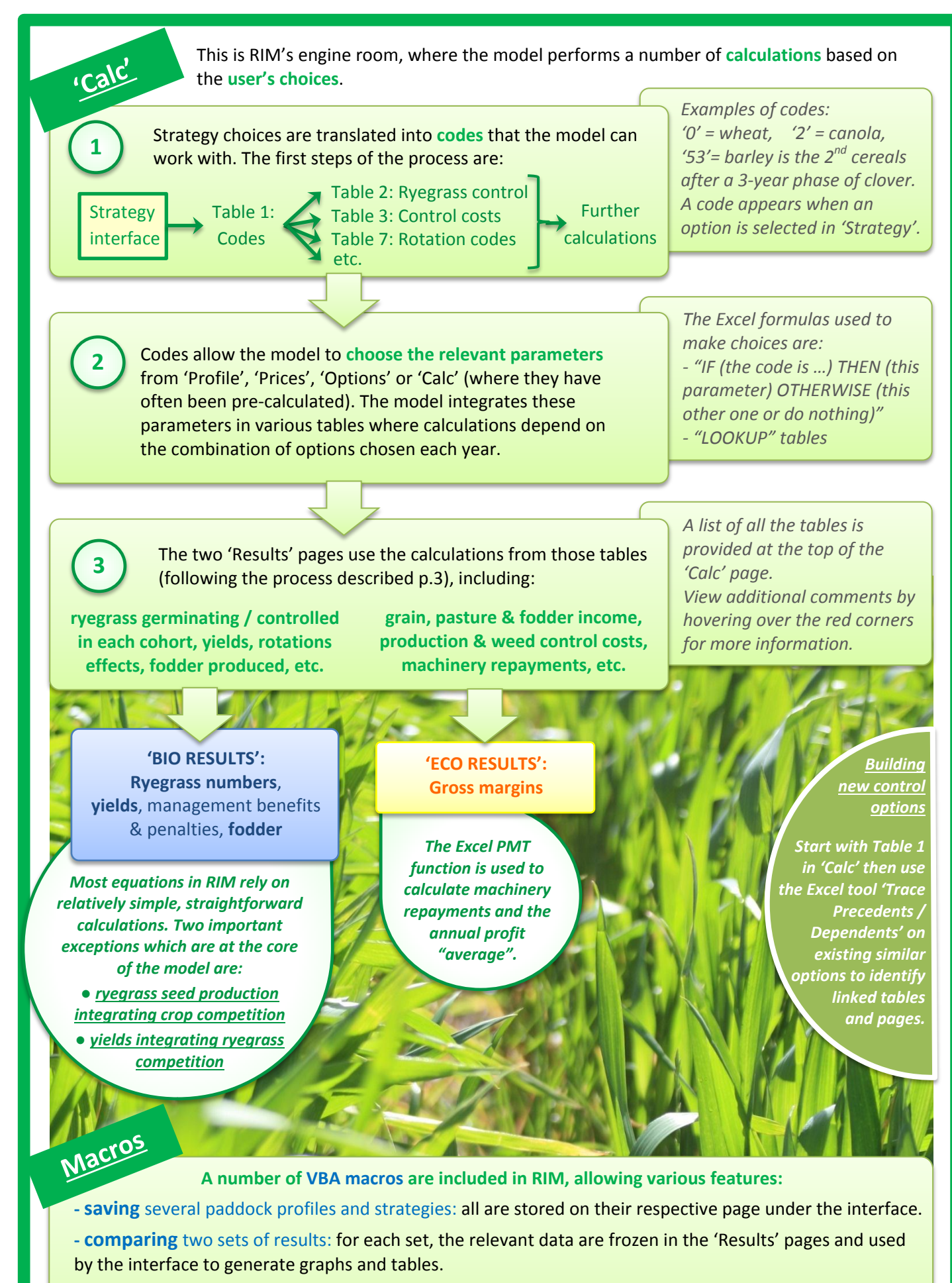

**- general** software behaviour: auto-lock and zoom, navigation via buttons, tutorial, printing options. Some macros use indicators located on the edges of the interface.

Any modification of the macros requires extensive compatibility tests for the various versions of Excel.

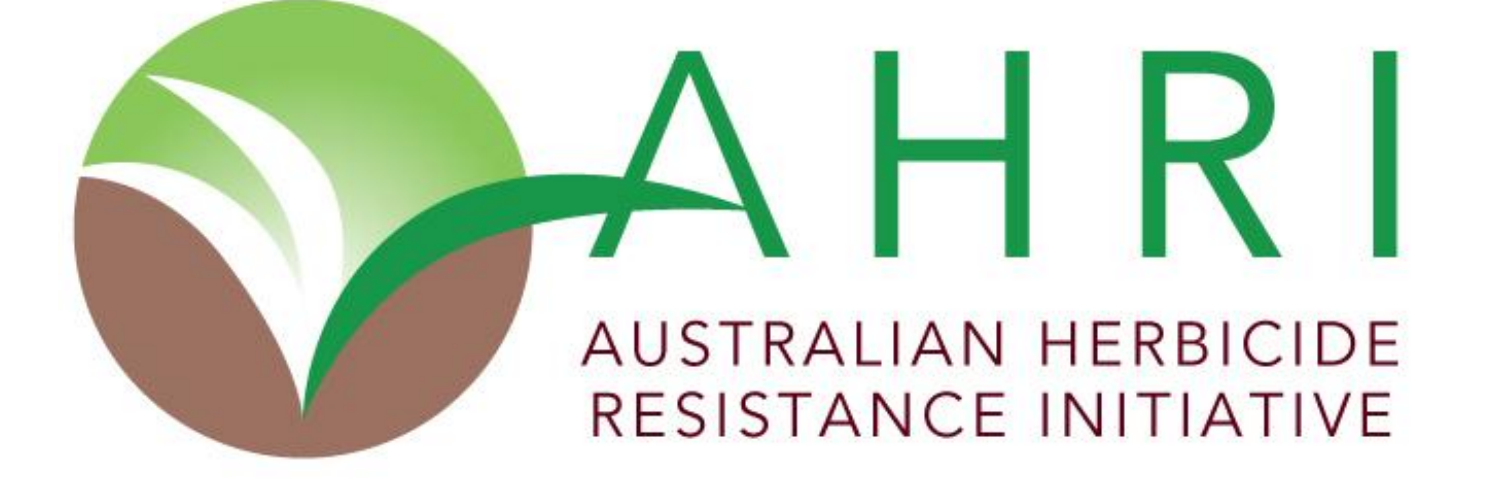